## *Konstruktion von ungewöhnlichen Dachformen:*

Tonnengauben und Fledermausgauben benötigen eine besondere Dachform, welche standardmäßig nicht mit AutoCAD Architecture gezeichnet werden können. Ebenso bedarf ein Krüppelwalmdach einer besonderen Konstruktionsmethode, die ich hier nachfolgend zeige.

## **Konstruktion eines Krüppelwalmdaches**

Am Einfachsten können Sie aus einem Dach (vgl. Seite 4) ein Krüppelwalmdach erstellen. Hierzu ist jedoch ein spezieller Dialog erforderlich, den ich hier erkläre.

Zur besseren Darstellung habe ich das Dach blau eingefärbt.

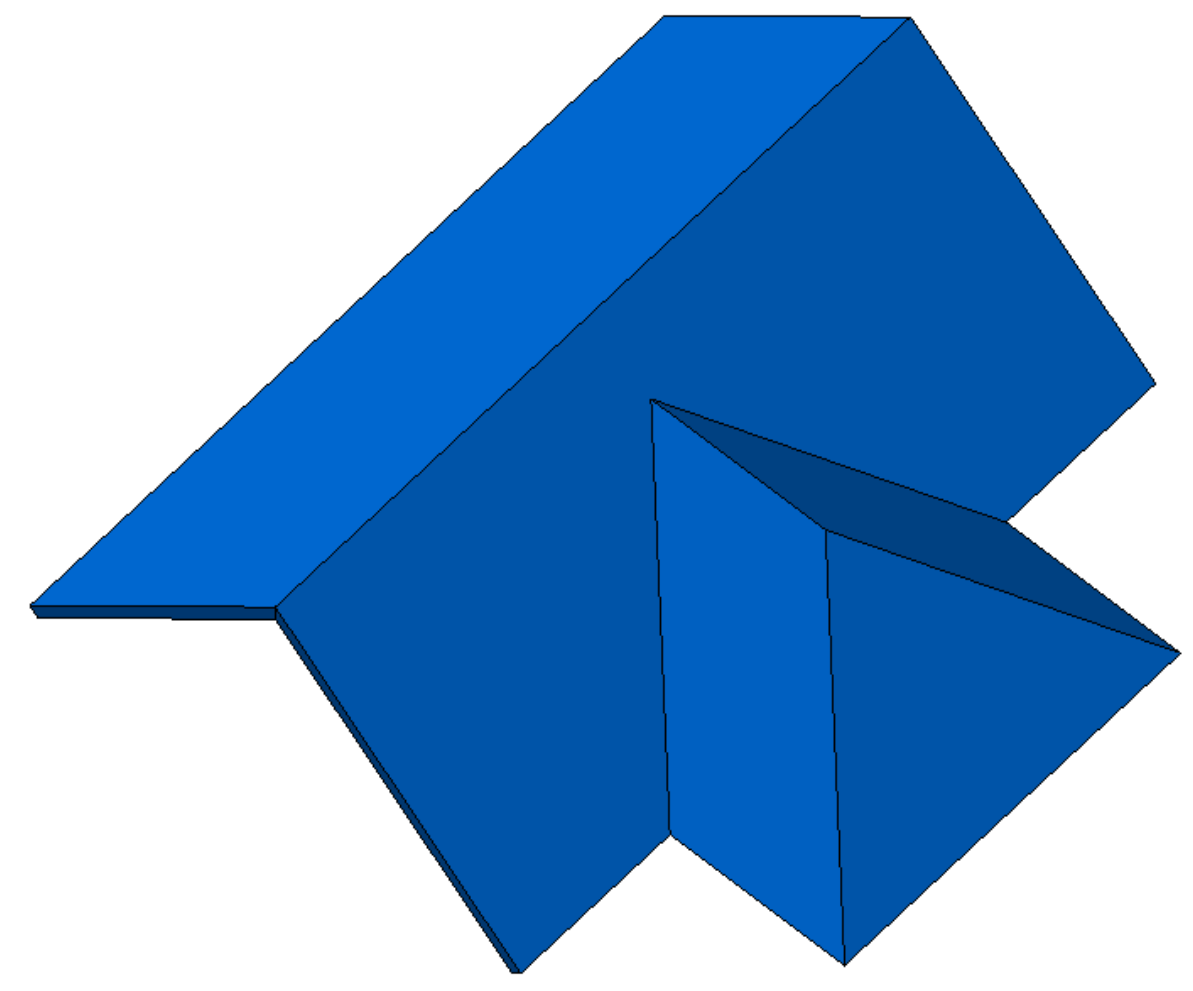

Dieses Dach wurde durch eine Polylinienvorkonstruktion umgewandelt. Die Dachflächen links und rechts habe ich dann über die Firstgriffe nach außen gezogen, um einen Giebel zu erzeugen. Nun soll am Anbau ein Krüppelwalm konstruiert werden.

Im AutoCAD Architecture eine Sache von c<u>yn</u>au iui iuoiagu Sekunden. ¥ AEC-Bearbeitungswerkzeuge Markieren Sie das Dach und wählen im  $\left[\prod_{i=1}^{n}I_{i}\right]$  In Dachelemente konvertieren... Kontextmenü oder in Kanten/Flächen bearbeiten... der Ribbonleiste den Eintrag AEC-Bemaßung Kanten Smwandeln g bearbeiten Et Komponente auswählen Ändern Objektdarstellung bearbeiten...

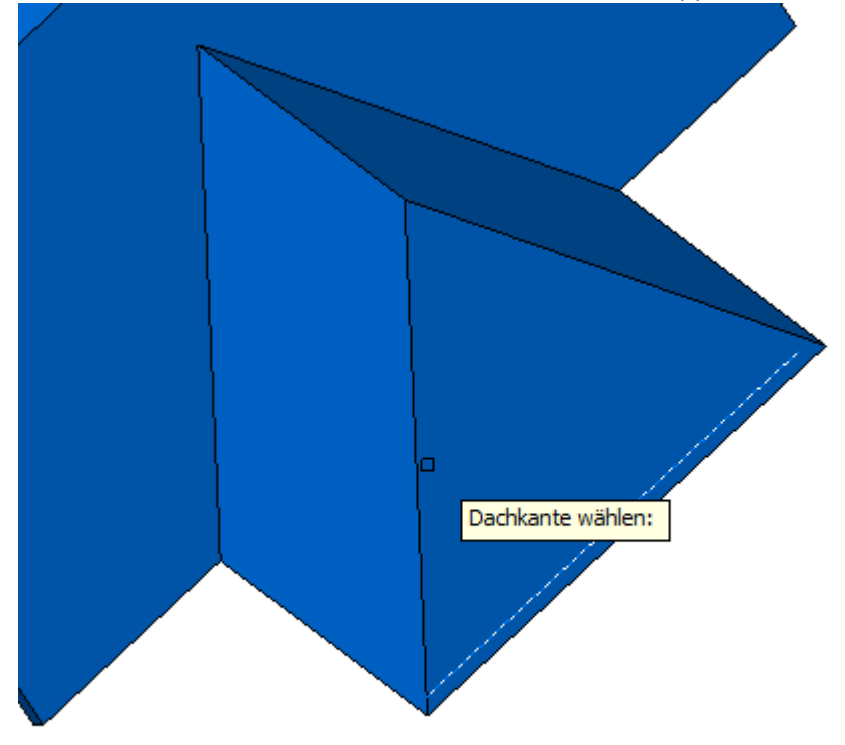

Klicken Sie nun auf die untere Dachkante (die einen Krüppelwalm erhalten soll) des Daches.

…und definieren eine Höhe dieser Dachkante. In diesem Beispiel 2 für 2 Meter.

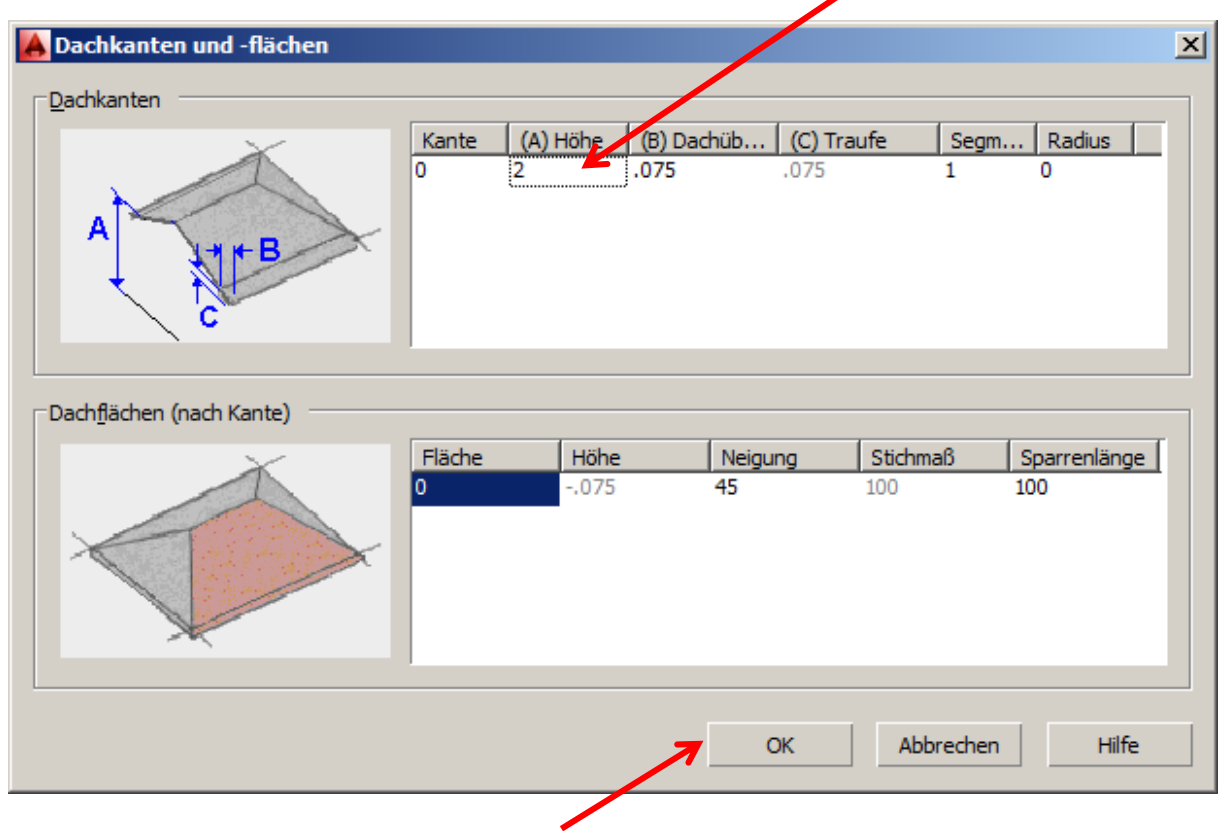

Verlassen Sie die Dialogbox durch Klick auf "OK" und sehen Sie sich das Ergebnis an:

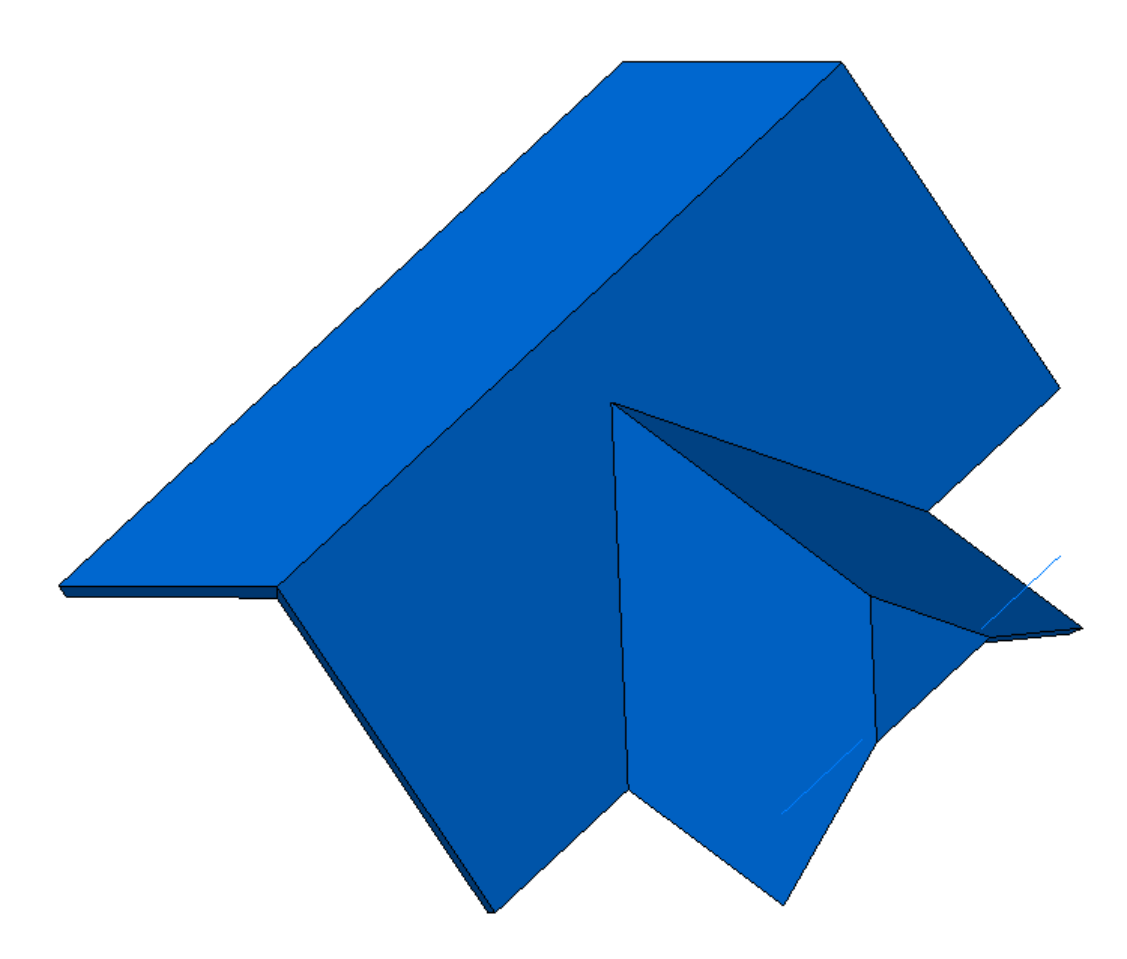

Nun wandeln Sie das Dach in Dachelemente um. (Vgl. Seite 13). Hier unten die Ansicht der unteren Dachseite:

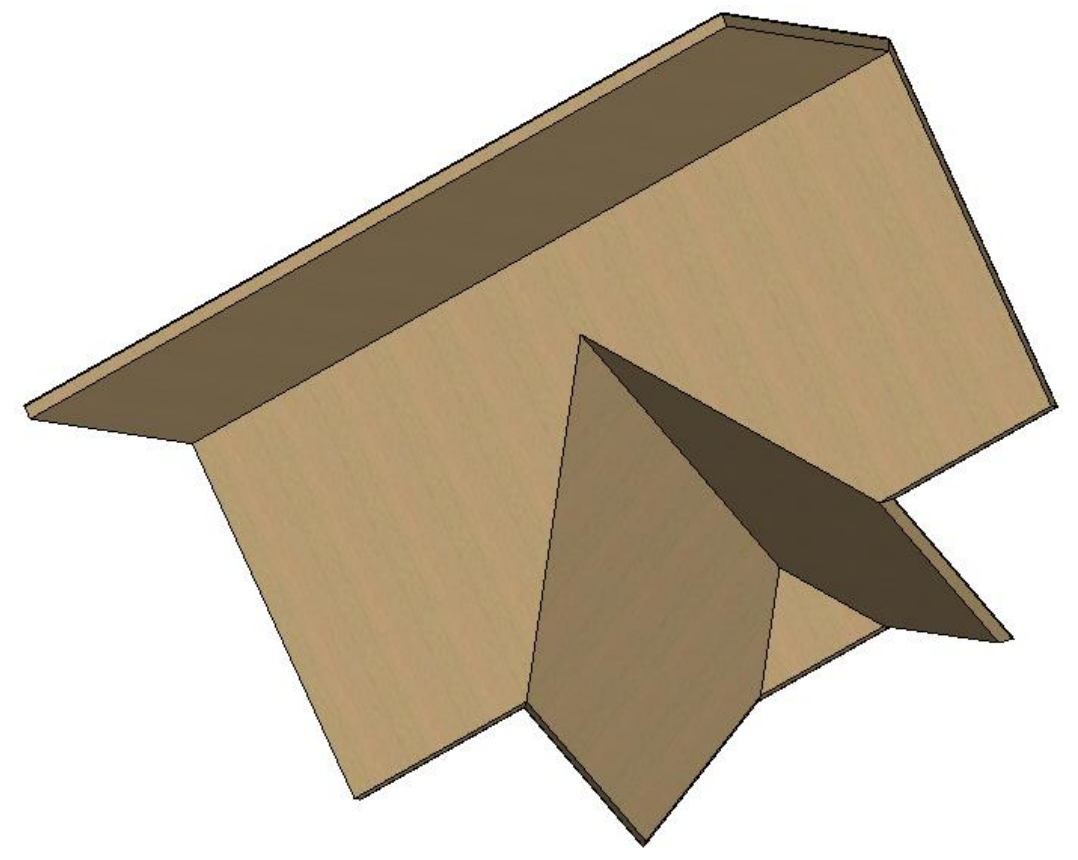